# **TÓM TẮT LỆNH THƯỜNG DÙNG**

(Lệnh **RM** để tra cứu tài liệu hướng dẫn sử dụng Galileo)

### **1. TRUY CẬP VÀO HỆ THỐNG**

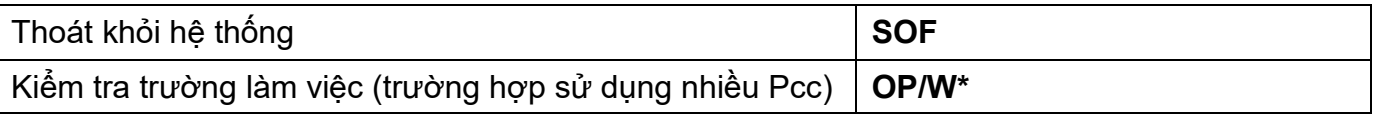

### **2. TRỢ GIÚP VỀ BÀN PHÍM**

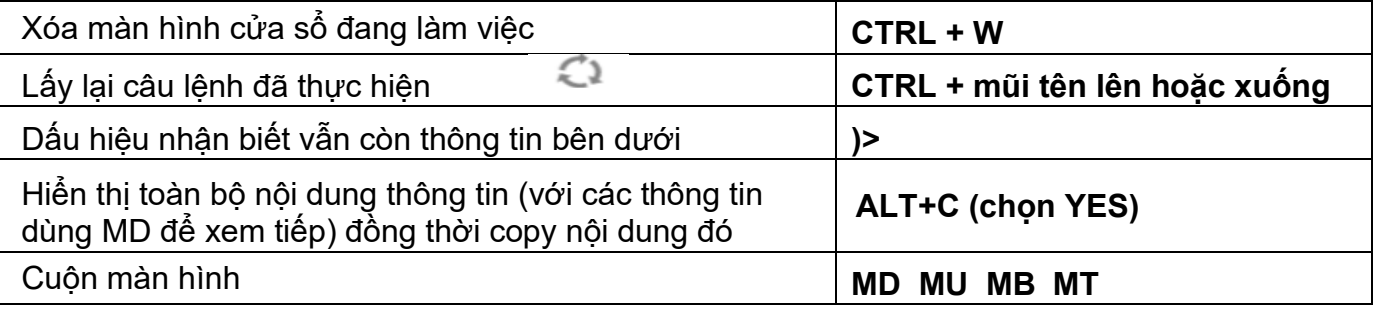

### **3. TÌNH TRẠNG CHỖ VÀ LỊCH BAY(H/AVAIL)**

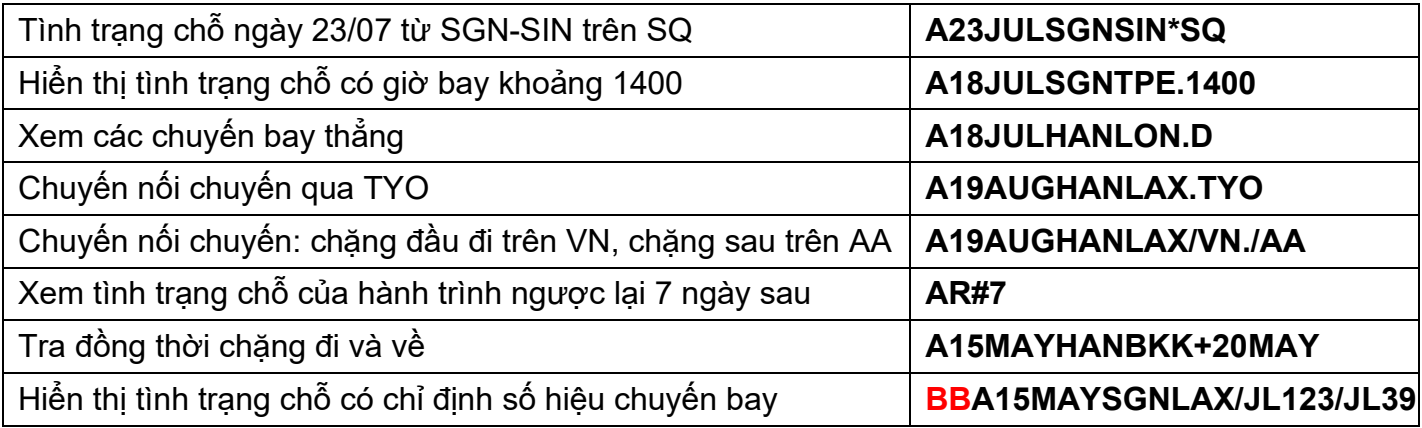

#### **4. TẠO BOOKING FILE**

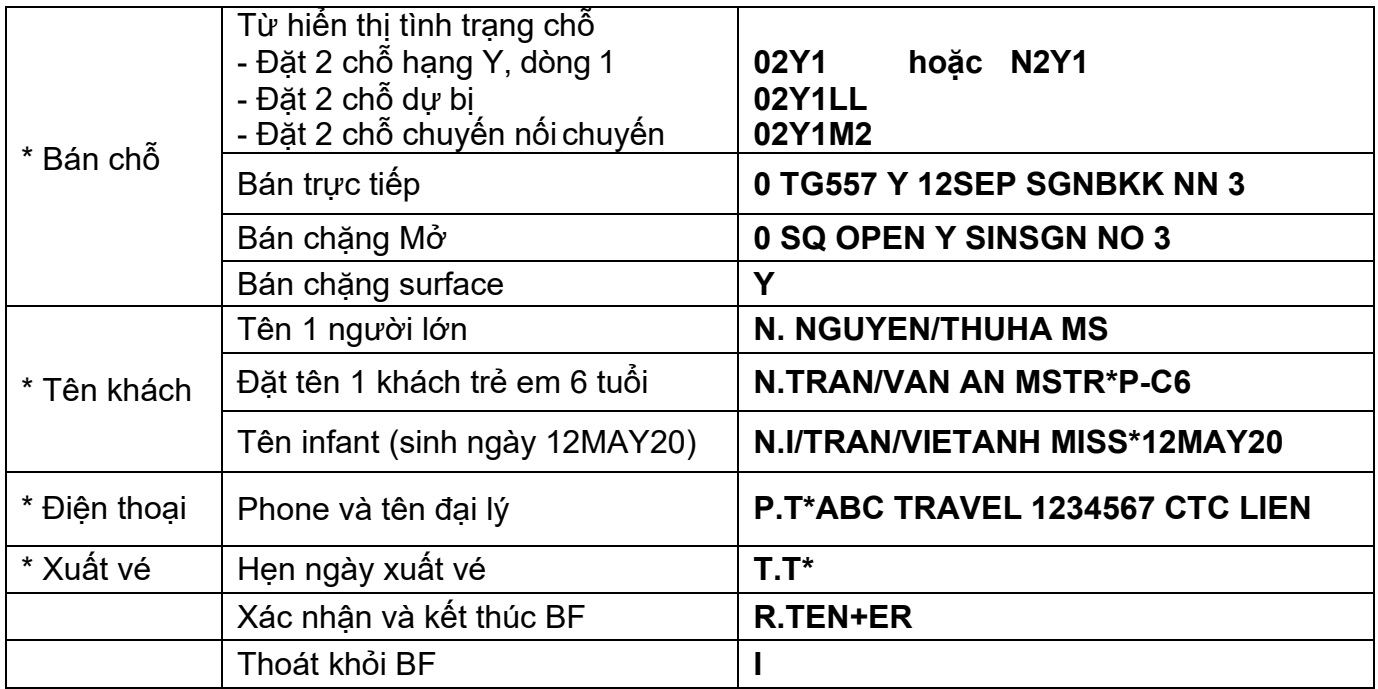

# **5. TÍNH GIÁ KHI CÓ BF** (thay yy bằng code hãng 2 ký tự)

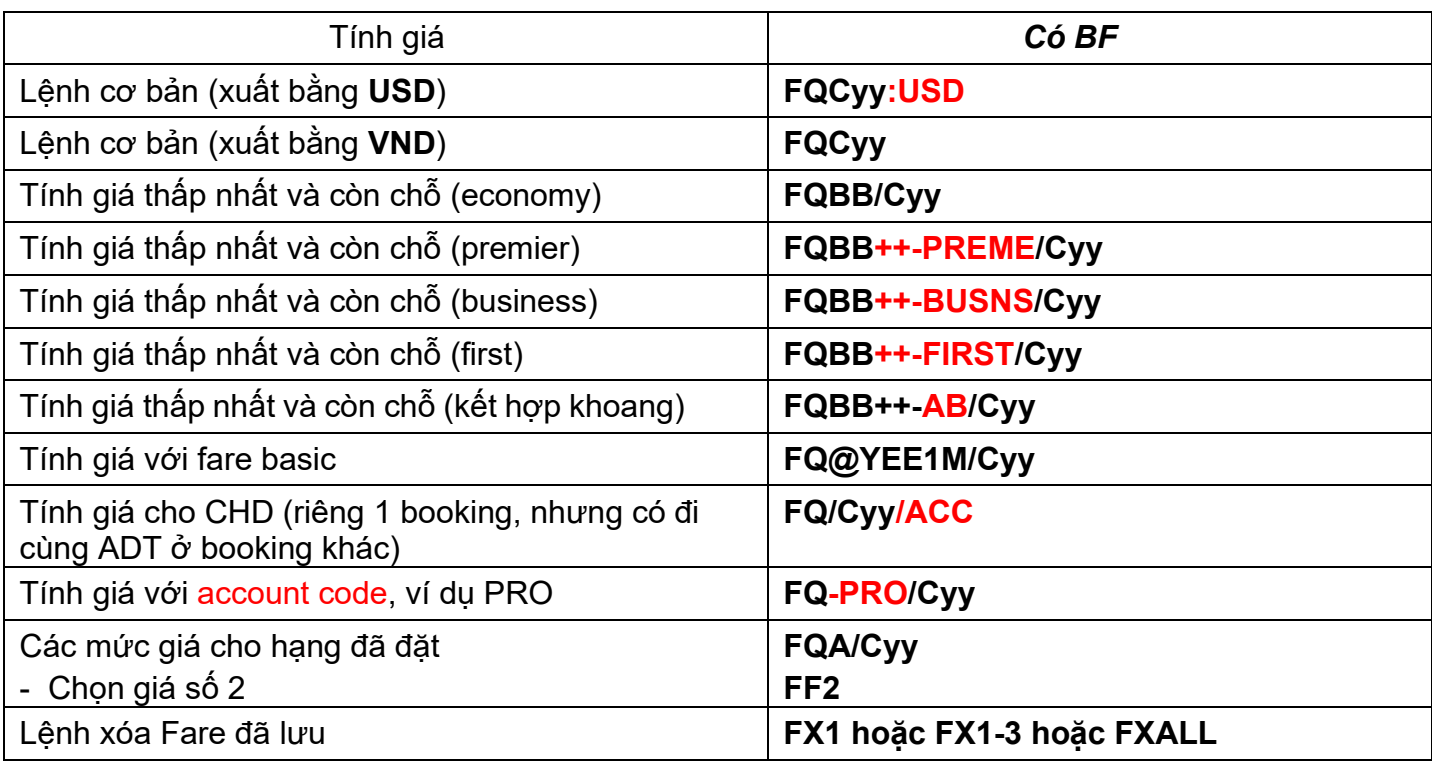

# **6. GỌI LẠI BOOKING FILE - LIỆT KÊ BF (H/RETRIEVE - H/LD)**

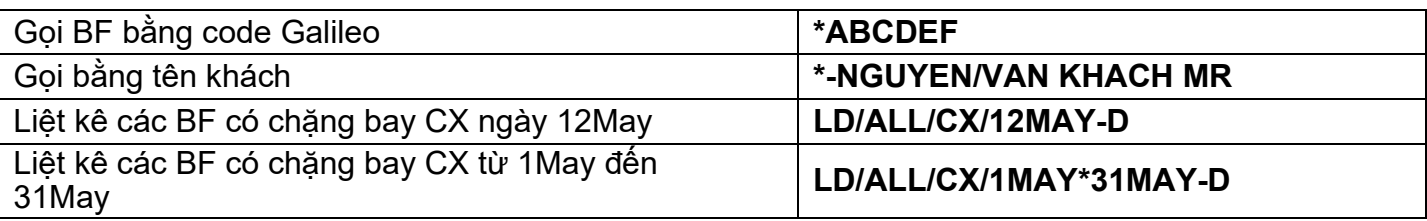

### **7. SỬA THÔNG TIN BF**

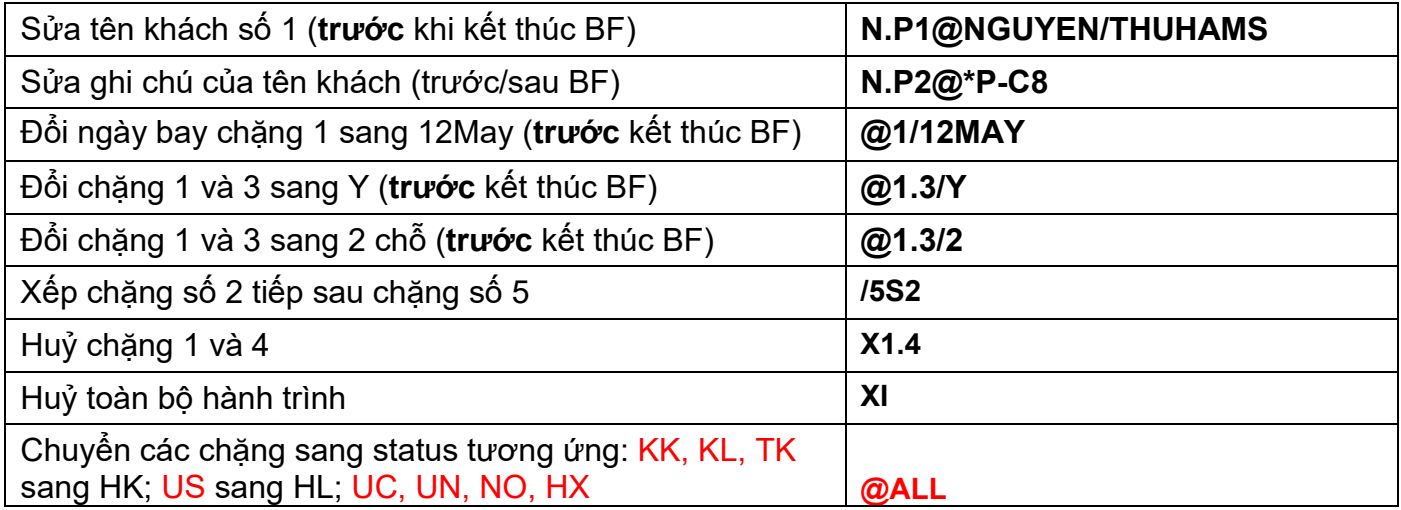

### **8. CÁC THÔNG TIN GỬI LÊN HÃNG**

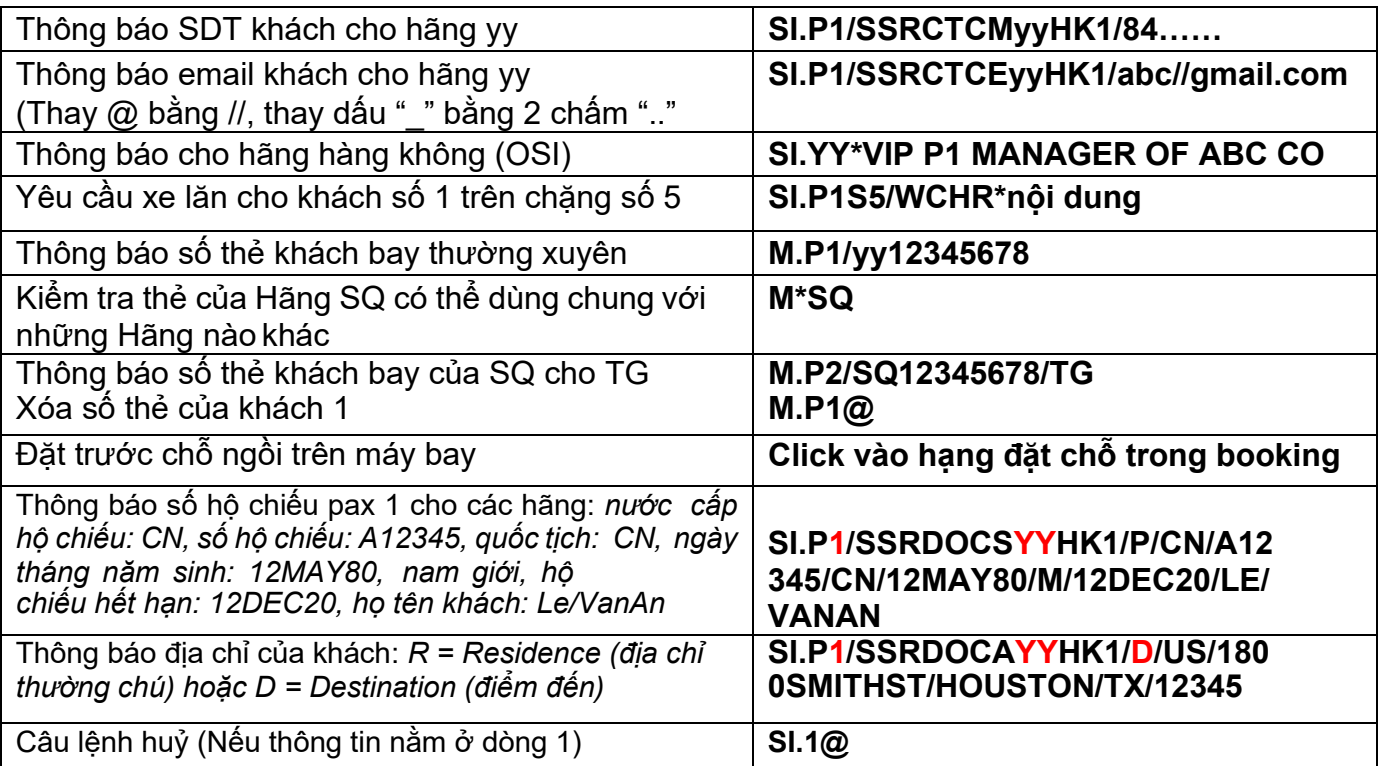

#### **9. VIEWPNR - CX, KA, SQ, MH, CI, BR, CZ, CA, MU, AI, OZ**

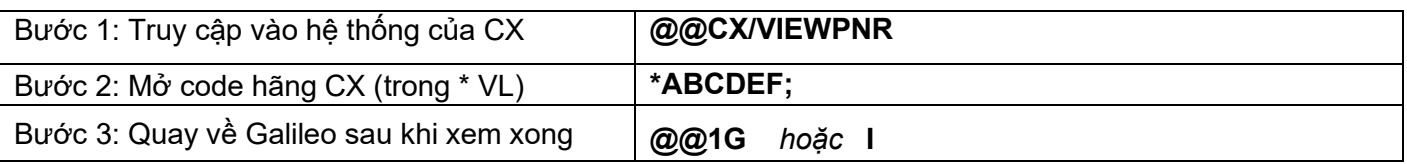

#### **10. SAO CHÉP BF**

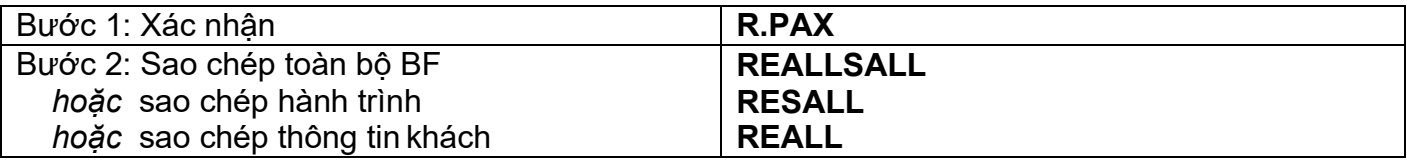

#### **11. TÁCH BF**

![](_page_2_Picture_362.jpeg)

# **Lưu ý:** *BF MỚI cần có đầy đủ code hãng MỚI trước khi thực hiện sửa đổi khác*

#### **12. GỬI BF VÀO EMAIL**

![](_page_2_Picture_363.jpeg)

### **13. CÁC THÔNG TIN TRONG NỘI BỘ ĐẠI LÝ**

![](_page_3_Picture_236.jpeg)

### **14. XỬ LÝ QUEUE**

![](_page_3_Picture_237.jpeg)

# **15. HIỂN THỊ GIÁ CHO 1 CẬP THÀNH PHỐ**

![](_page_3_Picture_238.jpeg)

#### **16. FARE SHOPPING (H/FS)**

#### **Khi không có booking file Câu lệnh và hành trình cơ bản**

![](_page_3_Picture_239.jpeg)

**FS → BOOK** nếu muốn thêm chặng vào BF/ **REBOOK** nếu muốn hủy chặng cũ book chặng mới

### **Câu lệnh với các bổ sung**

![](_page_4_Picture_161.jpeg)

**Khi có BF: FS đưa ra các lựa chọn giá và hàng trình, hãng khác**

![](_page_4_Picture_162.jpeg)

### **17. MỘT SỐ THÔNG TIN KHÁC**

![](_page_4_Picture_163.jpeg)